# **6.189 IAP 2007**

#### **Recitation 4**

#### **Cell Debugging Tools**

# **Preparing for Debugging**

#### ● Two methods

- $\mathcal{L}_{\mathcal{A}}$ Get program state on crash
- $\mathcal{L}_{\text{max}}$ Attach and step through program
- Compile for debugging
	- $\mathcal{L}^{\mathcal{L}}$ Use **gcc –g** or **xlc –g** to generate debugging info
	- $\mathcal{L}^{\text{max}}$  or, in our Makefile: **CC\_OPT\_LEVEL = \$(CC\_OPT\_LEVEL\_DEBUG)**

#### **Running Processes Under GDB**

```
● ppu-gdb ./hello-world
  (gdb) run [args]
    …(gdb) quit
● export SPU_INFO=1
 for extra information about threads
```
#### **Attaching to Running Programs**

- **ppu-gdb ./hello -p 1234 (gdb) continue**
	- **(gdb) detach**
- Finding the PID
	- **./hello & [1] 1234**
	- **ps -e | grep hello 1234 pts/2 00:00:01 hello**
	- **top**

**…**

#### **Examining Program State**

- Stack trace
	- $\mathcal{L}_{\mathcal{A}}$ **(gdb) bt**

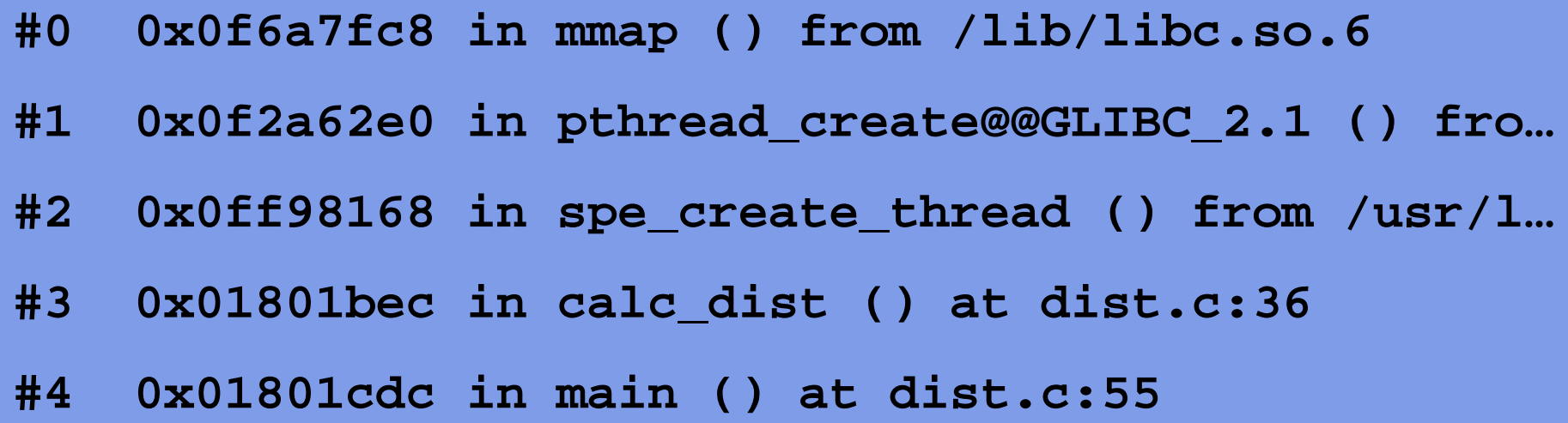

## **Examining Program State**

- Examine variables
	- b. **(gdb) info locals**
- Evaluate expressions
	- $\mathcal{L}_{\mathcal{A}}$  **(gdb) print VARNAME**
		- –**(gdb) print 'FILENAME'::VARNAME**
		- **(gdb) print 'FUNCTION'::VARNAME**
	- **(gdb) print EXPR**
		- –Example: **(gdb) print x + 100 \* y**
- gdb knows data types and prints values appropriately
	- To show type: **(gdb) whatis VARNAME**

$$
id = \{0x181e038, 0x1\}
$$

$$
i = 1.2
$$

### **Examining Code**

● View code at a specific location

- $\mathcal{L}_{\mathcal{A}}$ **(gdb) list LINENUM**
- $\mathcal{L}^{\mathcal{L}}$ **(gdb) list FUNCTION**
- $\mathcal{L}^{\text{max}}$ **(gdb) list FILENAME:FUNCTION**
- Display code above/below previous snippet
	- $\mathcal{L}_{\mathcal{A}}$ **(gdb) list**

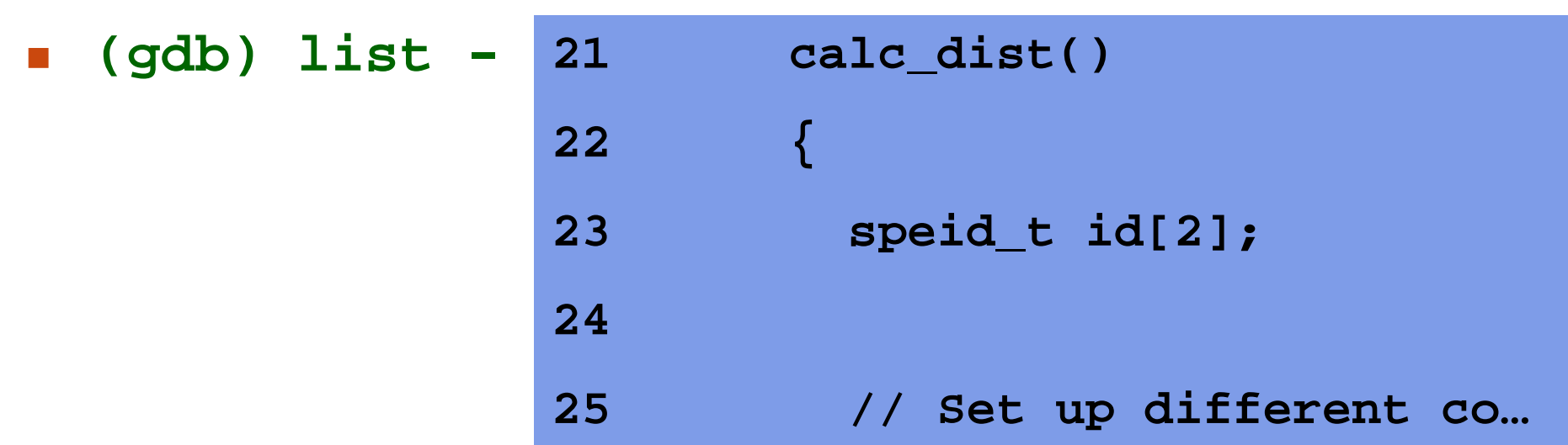

## **Controlling Program Execution**

- Run to first line of main procedure
	- **(gdb) start**
- Next line in current procedure
	- F. **(gdb) next**
- Descend into function calls
	- $\mathcal{L}^{\mathcal{L}}$ **(gdb) step**
- **gen\_points () at dist.c:67 67 srand(time(NULL));**
- Run until function exit, return to caller
	- $\mathcal{L}^{\mathcal{L}}$ **(gdb) finish**
- Resume execution until next breakpoint
	- $\mathcal{L}(\mathcal{A})$ **(gdb) continue**
- Cease debugging
	- Allow program to continue after gdb exits: **(gdb) detach**
	- $\mathcal{L}^{\mathcal{L}}$ Exit gdb: **(gdb) quit**

#### **Breakpoints**

- $\bullet$ Halt program when a certain point is reached in execution
- Setting breakpoints
	- $\mathcal{L}_{\mathcal{A}}$ **(gdb) break FUNCTION**
	- $\mathcal{L}_{\text{max}}$ **(gdb) break LINENUM**
	- $\mathcal{L}(\mathcal{A})$ **(gdb) break FILENAME:FUNCTION**
	- $\mathcal{L}_{\mathcal{A}}$ **(gdb) break FILENAME:LINENUM**
	- **Example 20 Conditional breakpoints: (gdb) break … if EXPR**
		- Example expression: **(x == 1 && y == 2)**
- Viewing or removing breakpoints
	- $\mathcal{L}_{\text{max}}$ **(gdb) info breakpoints**
	- $\mathcal{L}^{\text{max}}$ **(gdb) remove 2**

**Breakpoint 2 at 0x1801740: file dist.c, line 70.**

#### **Watchpoints**

- Halt program when a value changes
- **(gdb) watch VAR**
	- **watch myVar**
	- **watch myArray[6]**

## **Examining Memory**

- **(gdb) x/Ni ADDR**
- **N** = how many units (machine words) to show
	- Default **N = 1**
- Flag before address controls how to interpret data
	- **i**: machine instructions
	- **x**: hex
	- **d**: decimal
	- $\overline{\mathbb{R}}$ **<sup>a</sup>**: address (calculates offset from nearest symbol)
	- **f**: floating point numbers
	- **s**: string

#### **Examining Memory: Example**

- **const char\* a = "cell-processor\n";**
- Display as string
	- Note that count ("1") is by strings, not words
	- **Contract (gdb) x/1s a 0x10000bc0 <\_\_dso\_handle+4>: "cell-processor\n"**
- Display as hex
	- **(gdb) x/4x a 0x10000bc0 <\_\_dso\_handle+4>: 0x63656c6c 0x2d70726f 0x63657373 0x6f720a00**
	- **" c e l l - p r o c e s s o r\n\0"**

## **Selecting Frames**

● View state higher up in the call stack

- **Frame numbers are given by bt**
- $\mathcal{L}_{\rm{max}}$  **(gdb) frame 0**
	- **(gdb) frame 1**
	- **(gdb) frame 2**
- $\mathcal{L}(\mathcal{A})$  **(gdb) up (gdb) down**

…

## **Debugging From emacs**

- ● **M-x gdb** invokes gdb
	- $\overline{\mathcal{A}}$ Replace '**gdb**' with '**ppu-gdb**' when prompted
	- $\mathcal{L}^{\mathcal{L}}$  . Specify executable path relative to *current buffer's directory*
	- $\mathcal{L}_{\mathcal{A}}$ Enter gdb commands in **\*gud-…\*** buffer
	- $\mathbb{R}^n$ Active line in current frame is highlighted in editor
- Keyboard shortcuts available in source code files
	- $\overline{\mathcal{L}}$ Set breakpoint: **C-x SPC**
	- $\mathcal{L}_{\mathrm{eff}}$ Print value of selected expression: **C-x C-a C-p**
	- Step: **C-x C-a C-s**
	- Next: **C-x C-a C-n**
	- Down frame: **C-x C-a >**
	- Up frame: **C-x C-a <**

# **Exercise 1 (5 minutes)**

● Find the value of control block (**cb**) in SPU thread

- **Get the recitation tarball** 
	- wget http://cag.csail.mit.edu/ps3/recitation4/rec4.tar.gz
	- tar zxf rec4.tar.gz
- Build the program
	- cd rec4/dma-alignment/
	- make
- Run to the error with **ppu-gdb**
- $\mathcal{L}_{\mathcal{A}}$ Debug

## **Debugging Threaded Programs**

- When a new thread is entered, gdb prints **[New Thread 123 (LWP 6041)]**
- List threads
	- **(gdb) info threads**
- gdb maintains 'current thread', used for **bt**, etc.
	- Switch threads: **(gdb) thread 2**
- On breakpoint or signal, gdb makes the triggered thread current

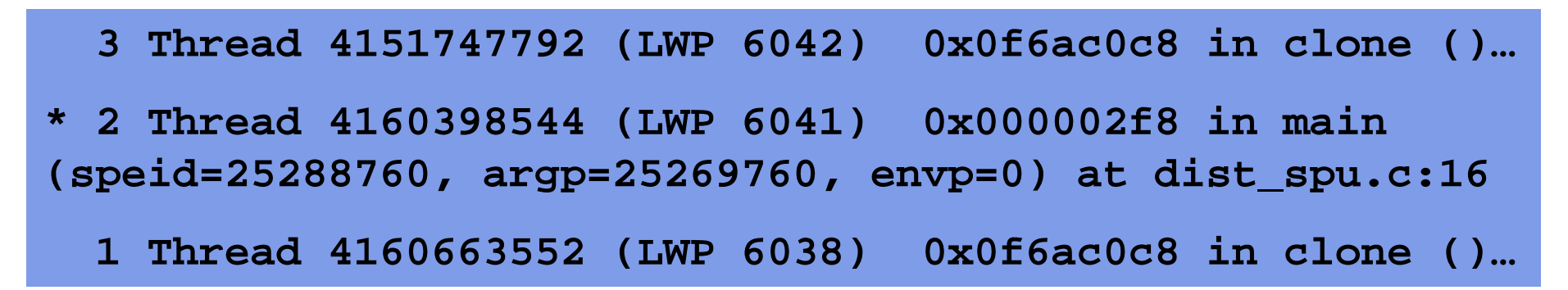

## **Exercise 2 (10 minutes)**

- Verify that **cb** in the first SPU thread is the same as **cb[0]** in the PPU program
	- **You will need to qualify names**
	- $\overline{\mathbb{R}}$  Build the program
		- cd rec4/lab1/
		- make
	- Set breakpoints, run and debug

```
typedef struct {
  uintptr32_t a_addr;
  uintptr32_t b_addr;
  uintptr32_t c_addr;
  uint32_t padding;
} CONTROL_BLOCK;
```
• Also examine the PPU thread state in Exercise 1 when the bus error occurs

```
(gdb) break dist_spu.c:19
(gdb) run
(gdb) print cb
$1 = {a_addr = 25286272, b_addr = 25269248, 
res_addr = 25269888, padding = 0}
(gdb) thread 1
(gdb) print 'dist.c'::cb
$2 = {{a_addr = 25286272, b_addr = 25269248, 
res_addr = 25269888, padding = 0}, {a_addr =
25286528, b_addr = 25269248, res_addr = 25278080, 
padding = 0}}
```
#### **Exercise 2**

● Types are consistent with source code

**(gdb) whatis cb type = CONTROL\_BLOCK (gdb) whatis 'dist.c'::cb type = CONTROL\_BLOCK [2]**

# **Debugging Threaded Programs**

- ● gdb can get confused by SPU threads
	- $\overline{\mathbb{R}}$ gdb removes breakpoint after first thread exits
	- $\mathbb{R}^2$  gdb may complain about source files for SPU program
		- – "No source file named dist\_spu.c. Make breakpoint pending on future shared library load? (y or [n])"
		- Choose "y" and continue, source should be visible later

## **Debugging SPU Threads Alone**

• Use spu-gdb to debug individual SPU threads

- b. **SPU\_DEBUG\_START=1 ./hello &**
	- Prints PIDs of threads; threads wait for debugger to attach **"Starting SPE thread 0x181e038, to attach debugger use: spu-gdb -p 1234"**
- **spu-gdb ./spu-hello -p 1234**
	- –Attach gdb to SPU thread

#### **Troubleshooting Common gdb Issues**

- Problem: gdb examines wrong variable when names are ambiguous
	- Use spu-gdb or rename variables
- Problem: breakpoints are deleted prematurely
	- $\overline{\mathbb{R}}$  Use spu-gdb or keep threads alive for as long as possible
- Error: "Thread Event Breakpoint: gdb should not stop!"
	- Use spu-gdb

## **Errors that Debugger Can Help With**

- "Bus error"
	- $\mathbb{R}^n$ DMA transfer problem
	- **Remory misalignment**
- "Segmentation fault"
	- b. Invalid address
- Deadlock
	- $\overline{\mathcal{A}}$  . Attach and examine state